## Metro **TripMaster** for Transit Model

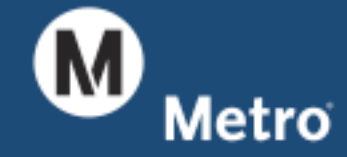

**Presented by Paul Burke of Metro for the SCAG Modeling Task Force**

If you can't explain it simply, you don't understand it well enough.

*Albert Einstein*

Lots of people want to ride with you in the limo, but who will ride the bus with you when the limo breaks down?

> *Oprah Winfrey (kind of)*

I learned long ago, never to wrestle with a pig. You get dirty, and besides, the pig likes it.

*George Bernard Shaw*

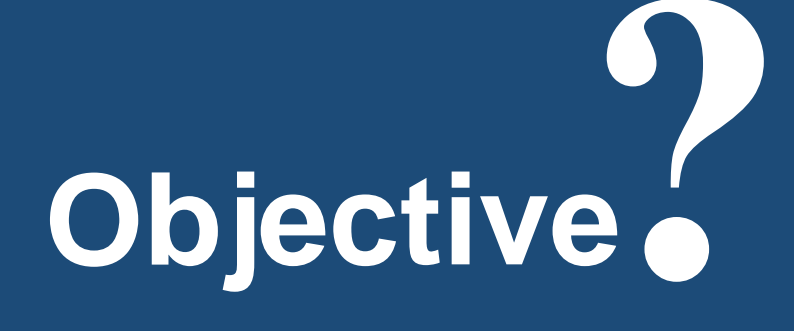

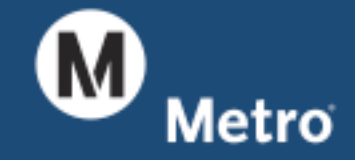

## **Objective** Let someone else<br> **Code network**

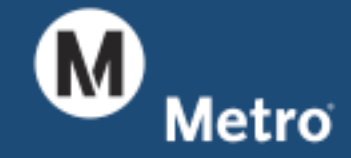

# **TripMaster**

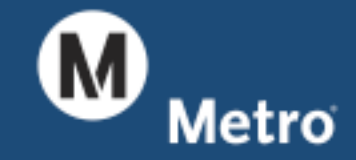

#### **TripMaster Google Transit Feed** *Specification*

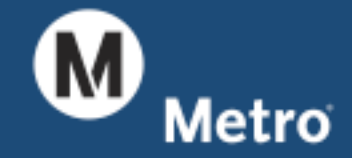

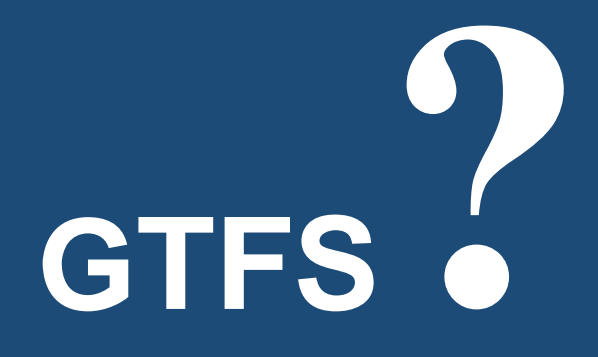

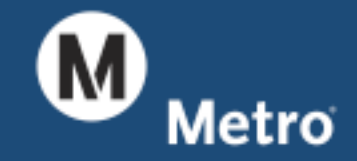

## **GTFS** Google Maps Get *Transit* Directions

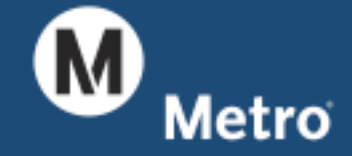

**developer.metro.net**

#### Metro TripMaster for Transit Model Google Maps Transit

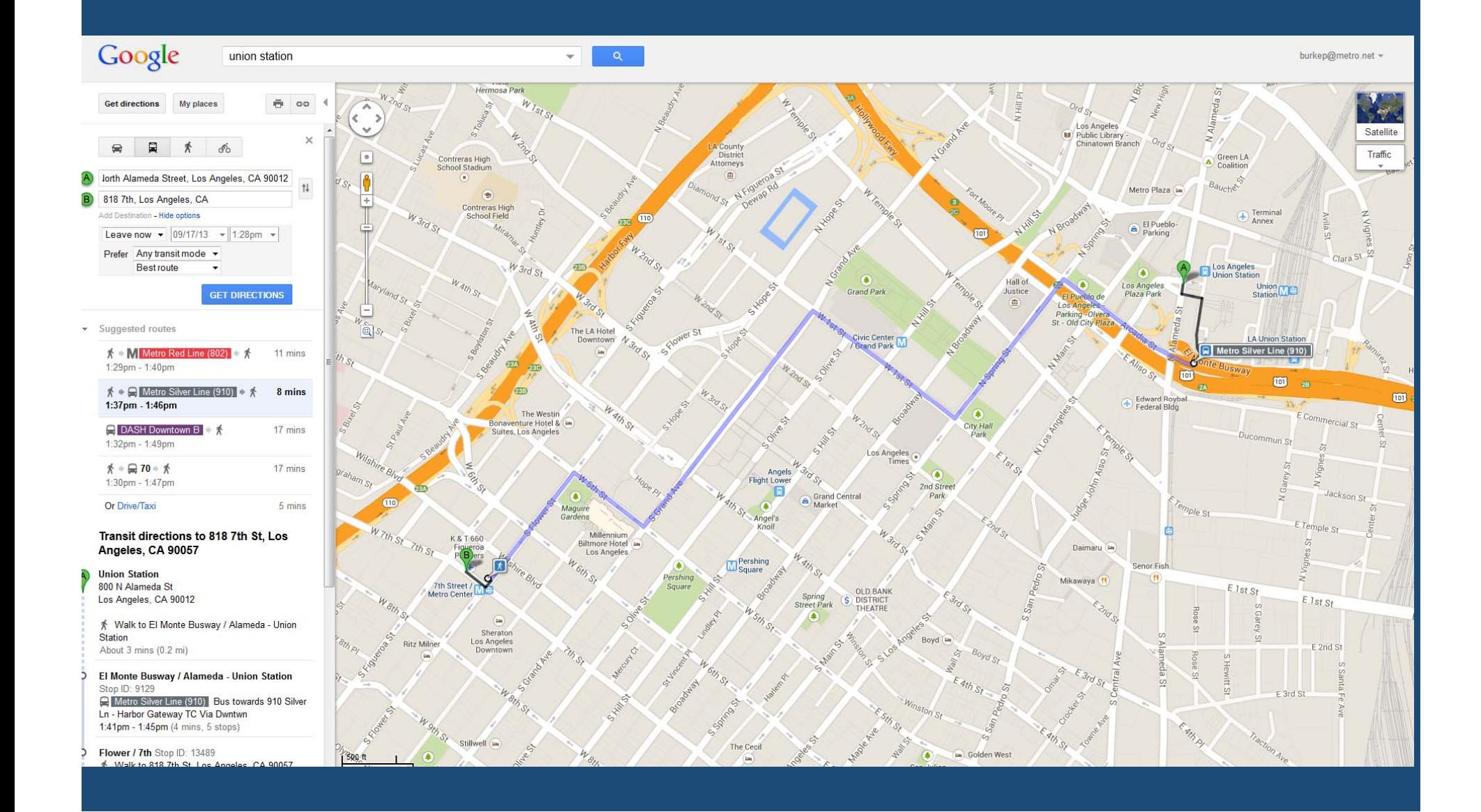

## **TripMaster Trip Planner Metro**

#### *323.GO.METRO*

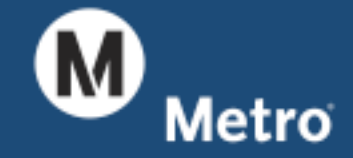

#### Metro TripMaster for Transit Model Metro Trip Planner Web Page

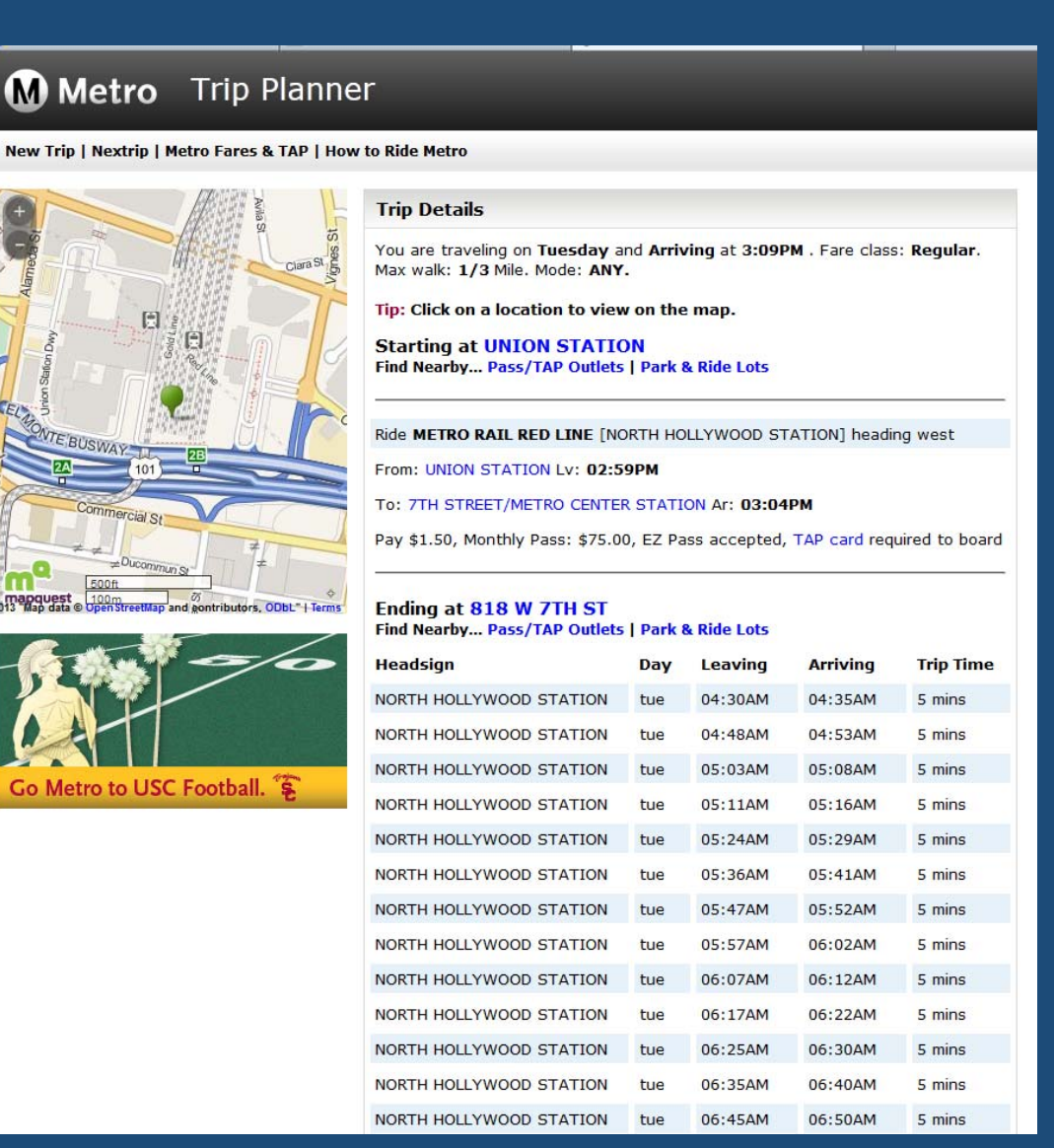

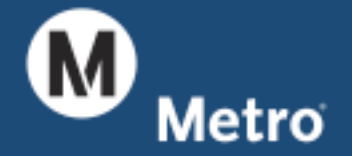

# **Pros & Cons**

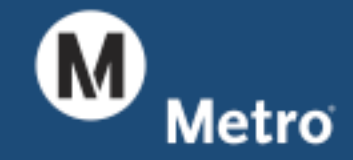

- Someone else updates
- $\bullet$ Always fresh
- •5 Counties, 24-7 Coverage
- $\bullet$ Matches TBM Streets
- Support….M.E.

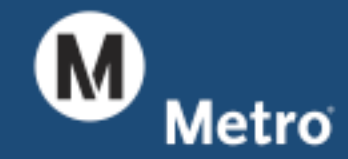

**Pros** 

- •No Paths between stops
- •No School trips
- No Station attributes
- $\bullet$ No Fares
- $\bullet$ No Imperial, Kern Counties
- •No SCAG Highway Network

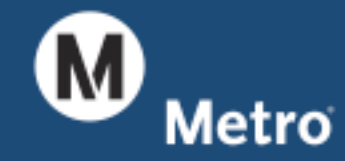

**Cons** 

# **Tables**

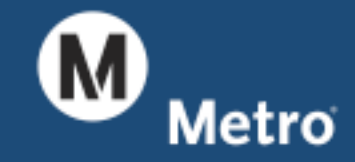

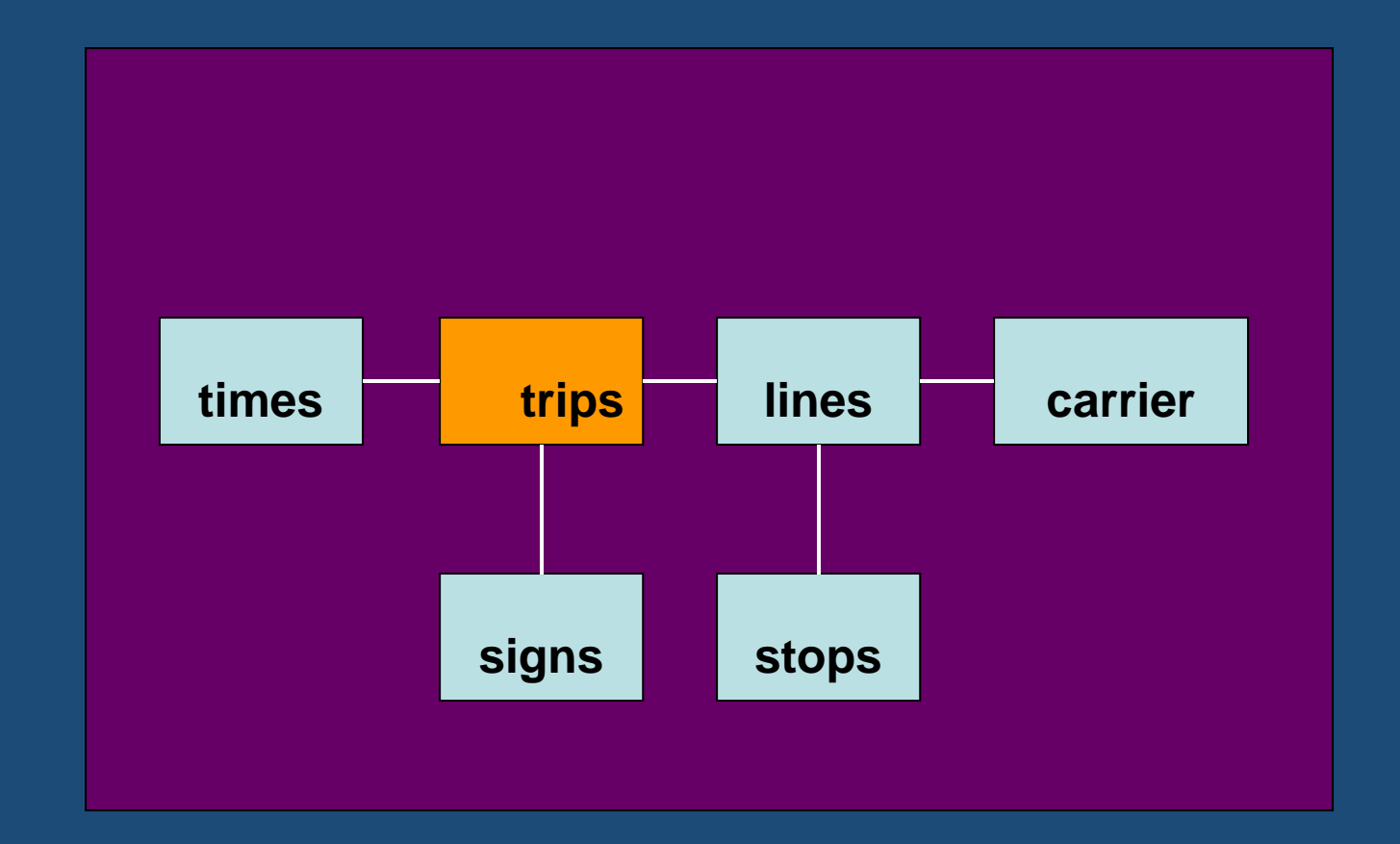

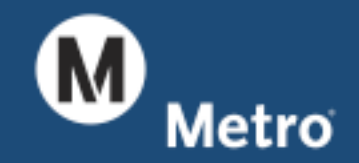

#### Metro TripMaster for Transit Model TripMaster Tables Expanded

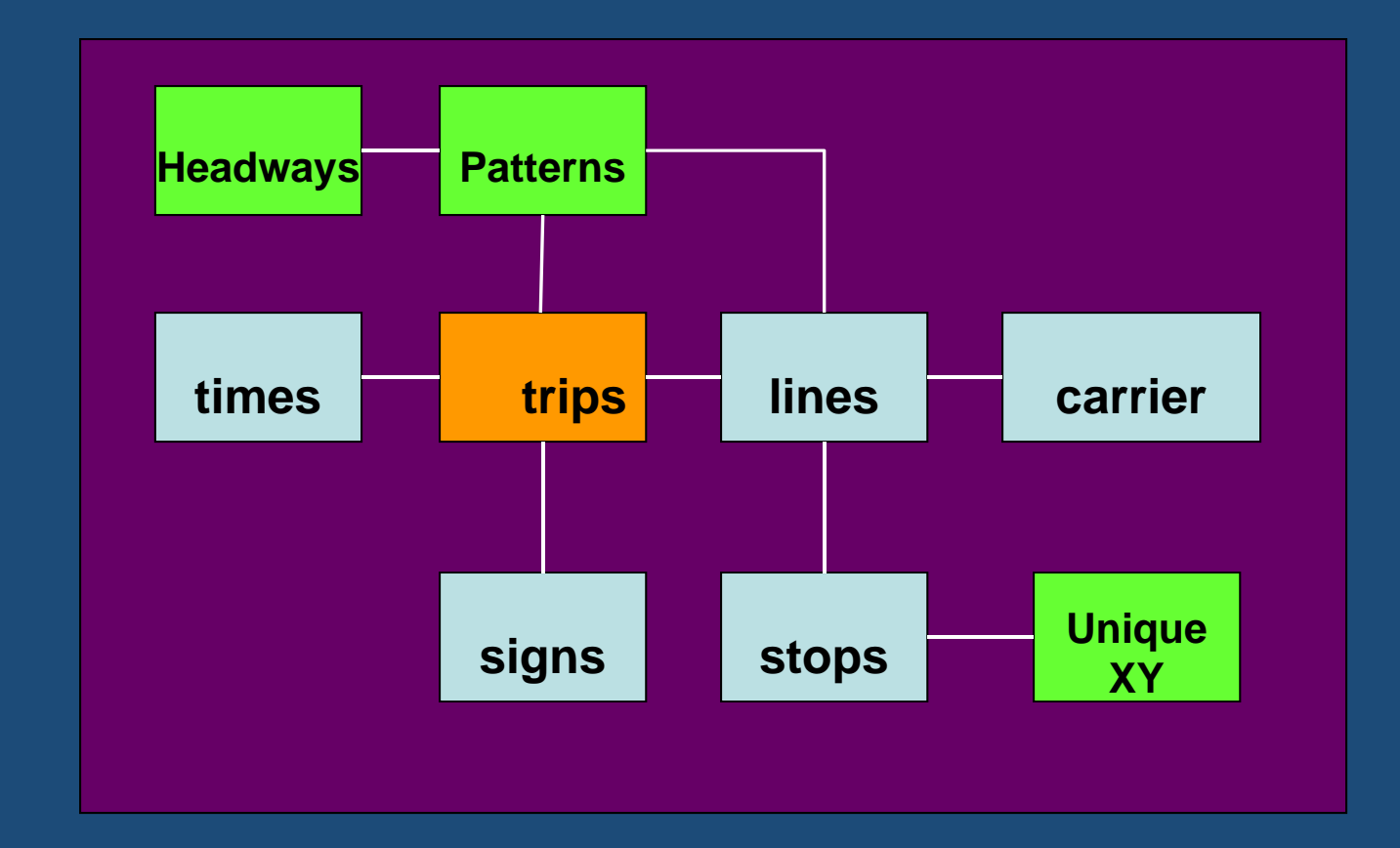

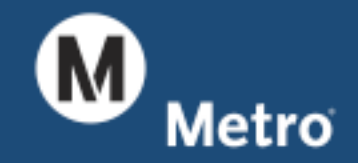

#### Metro TripMaster for Transit Model TripMaster Table Sizes

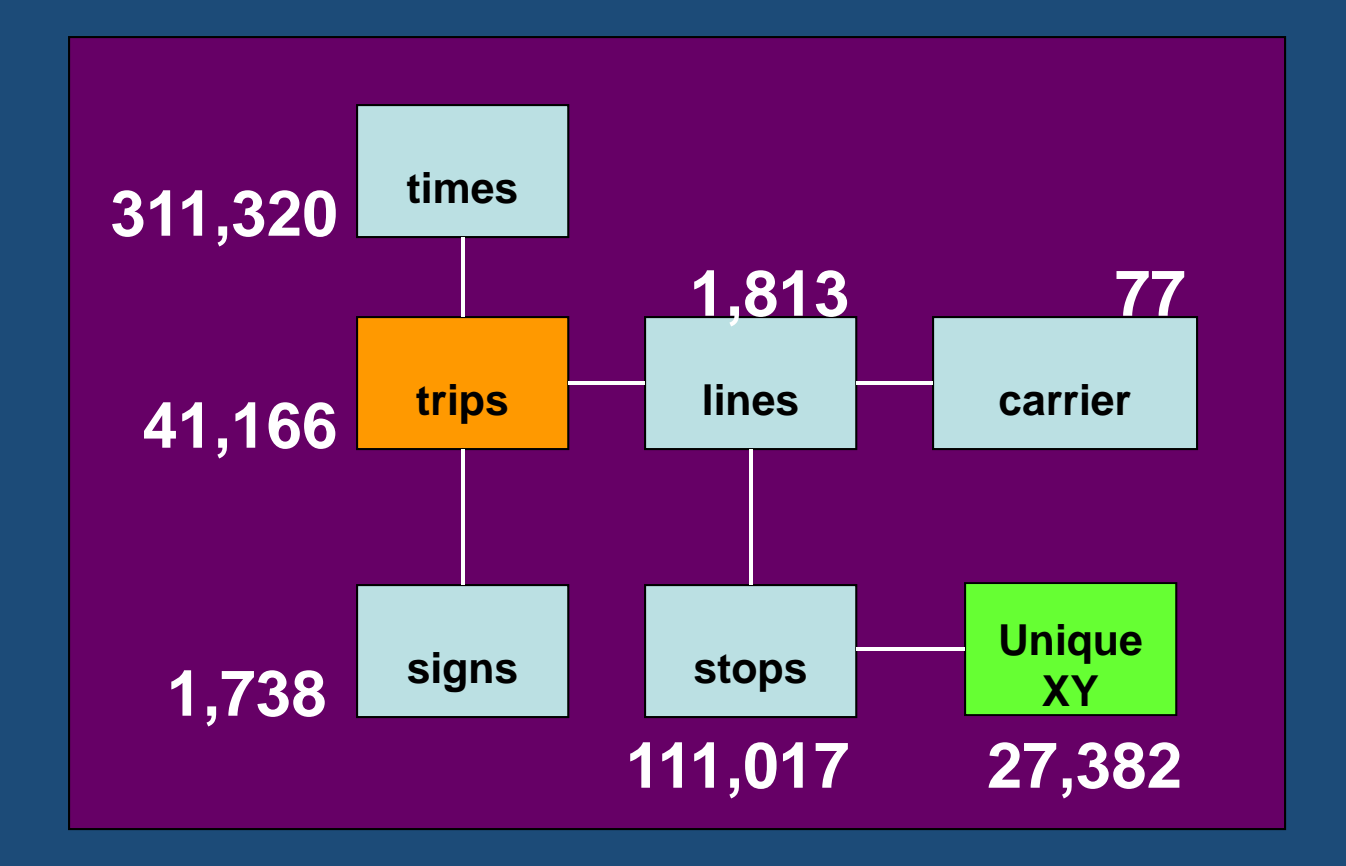

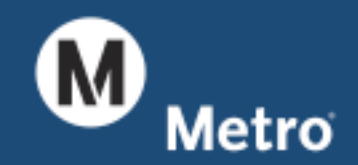

#### Metro TripMaster for Transit Model Metro GTFS Table Sizes

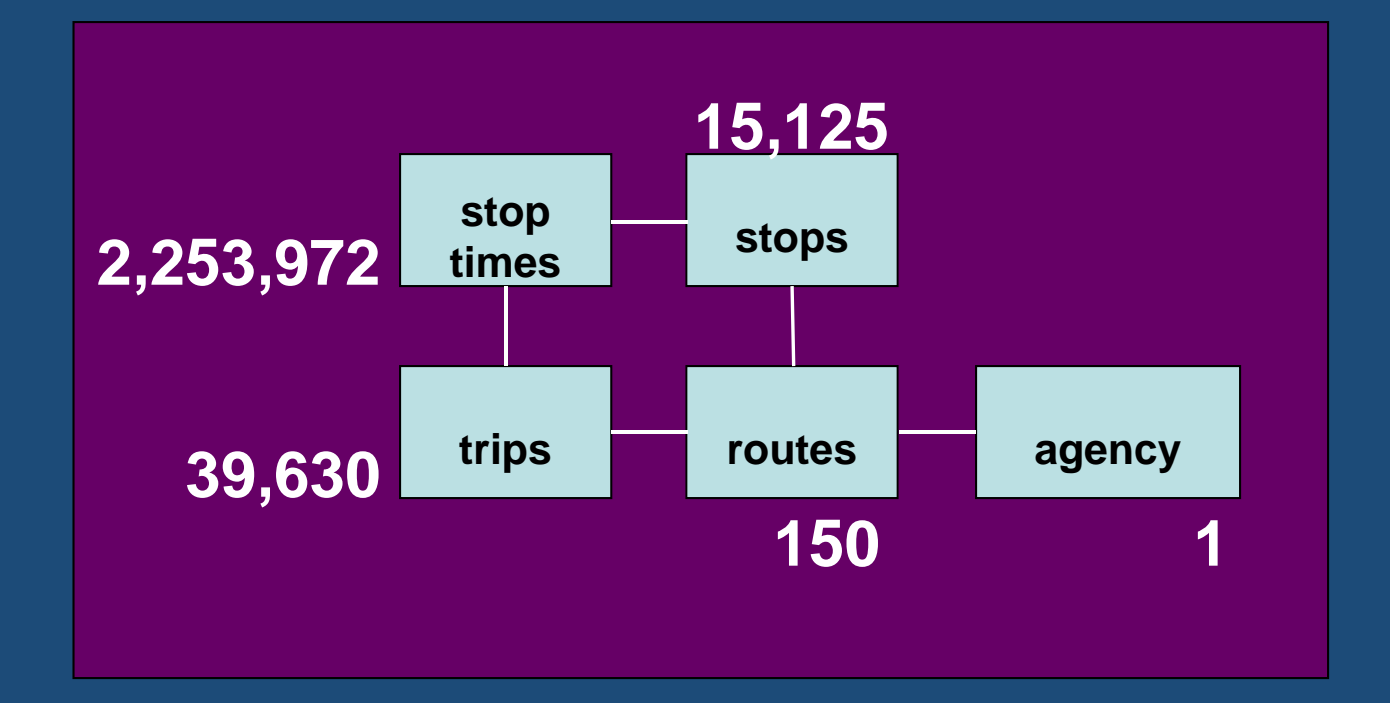

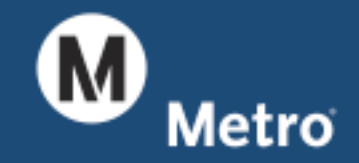

# Example 6

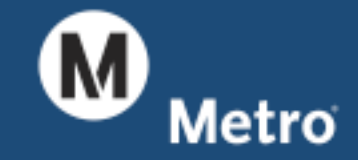

#### Metro TripMaster for Transit Model Metro Buses on Sunset Blvd.

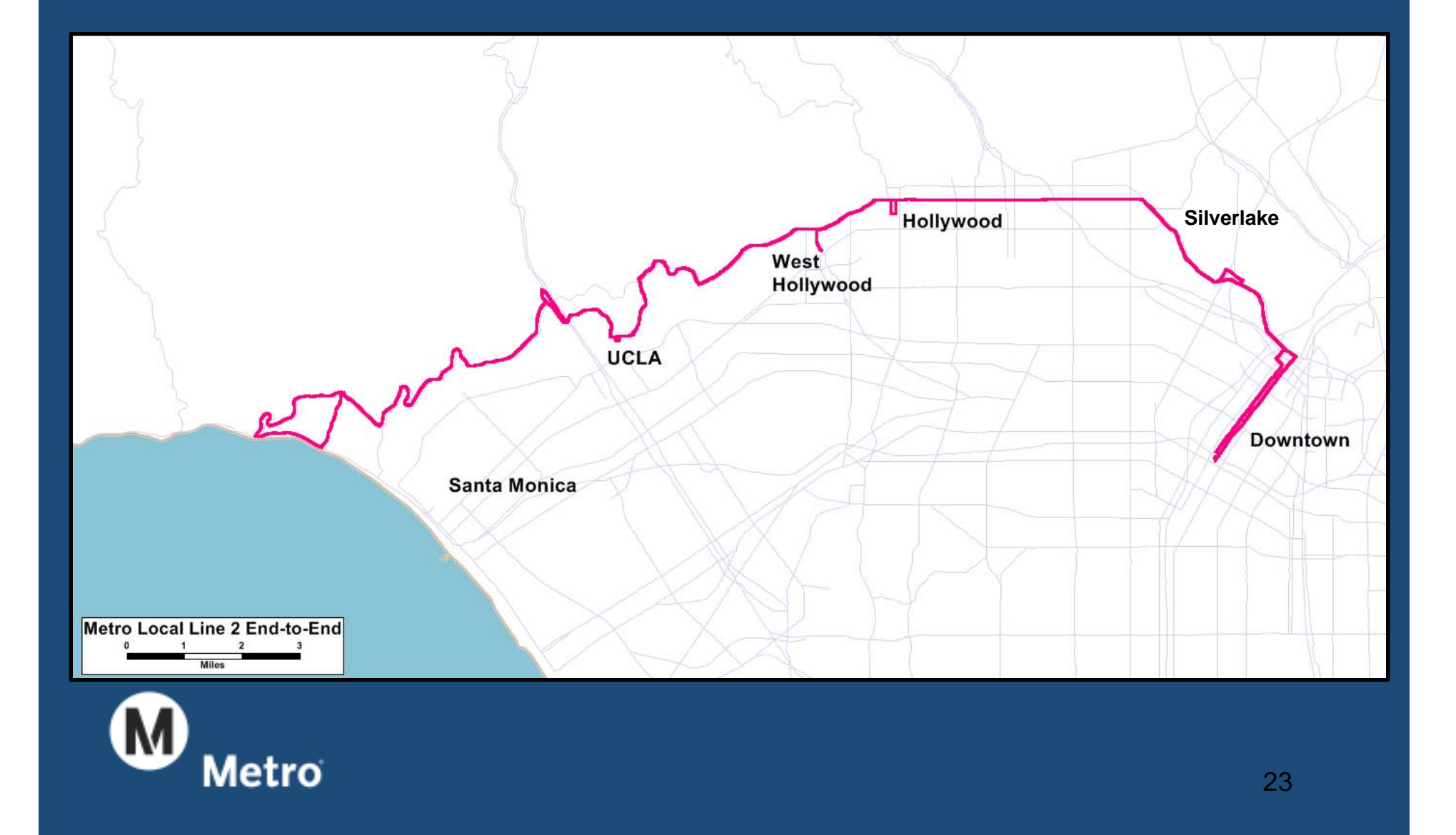

#### Metro TripMaster for Transit Model Metro Line 2/302 Schedule

#### **Monday through Friday** Effective Jun 23 2013

#### 2/302

#### Eastbound (Approximate Times)

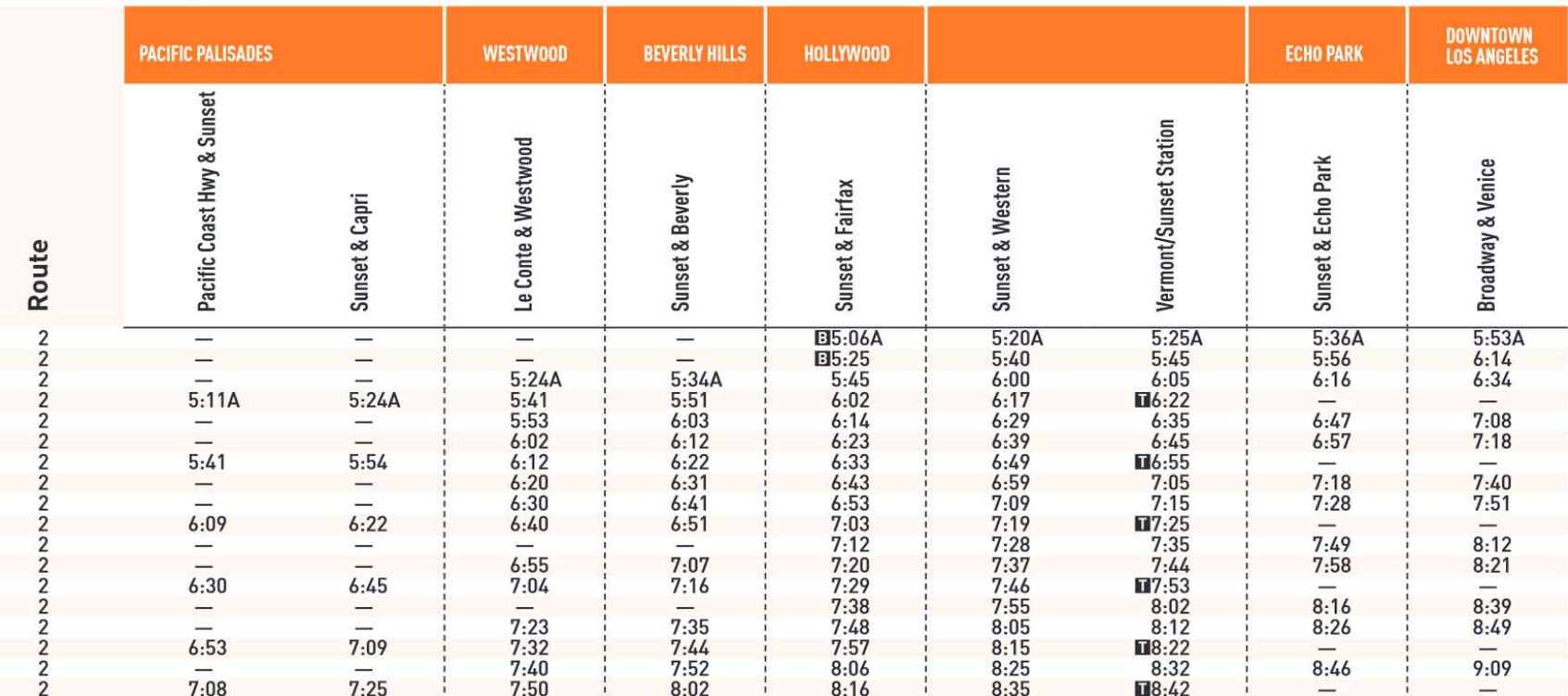

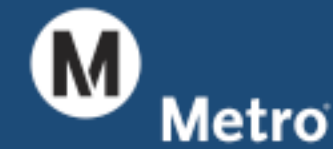

#### Metro TripMaster for Transit Model Metro Line 2 "Short Line" to UCLA

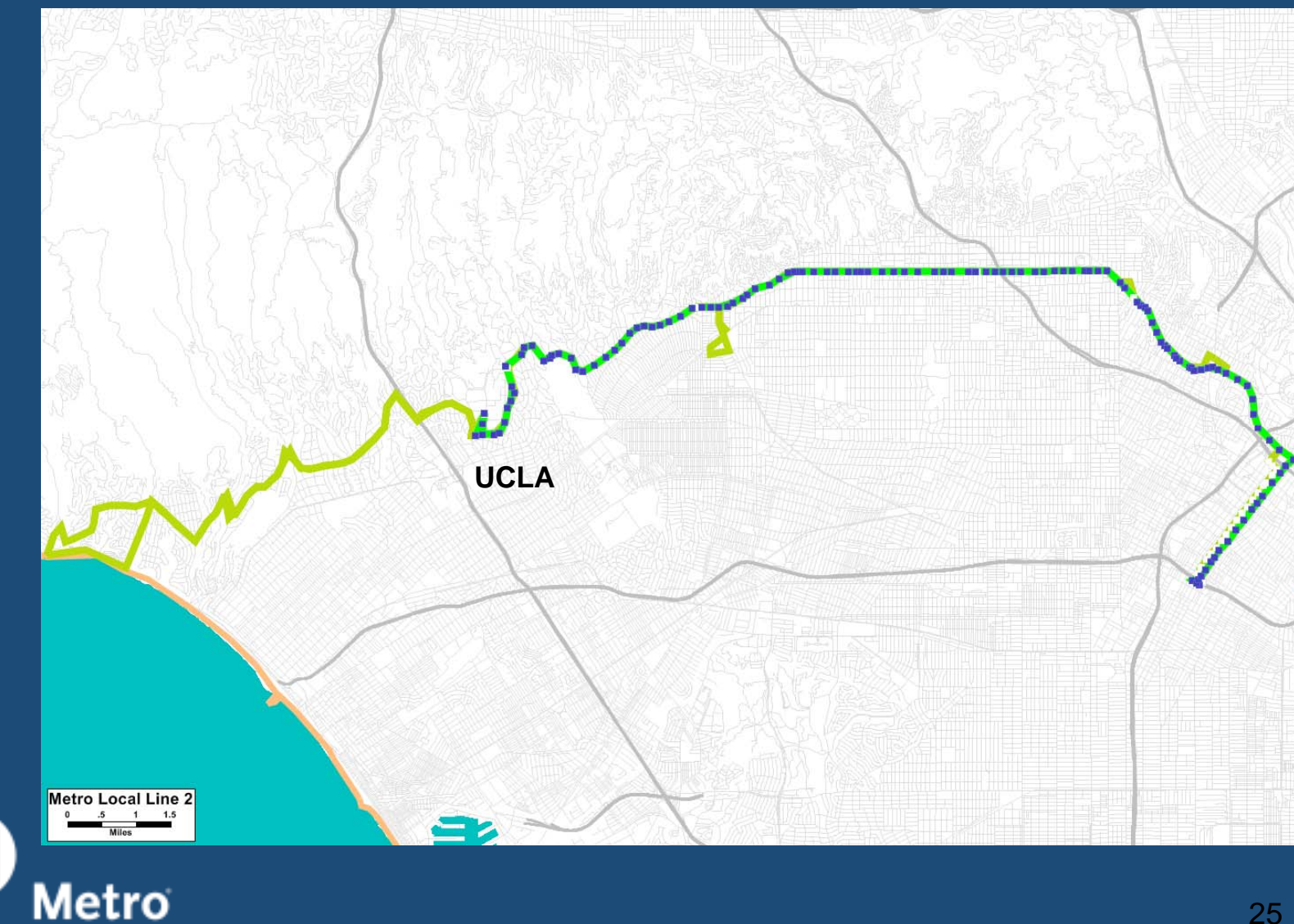

#### Metro TripMaster for Transit Model Metro Line 2 By the Numbers…

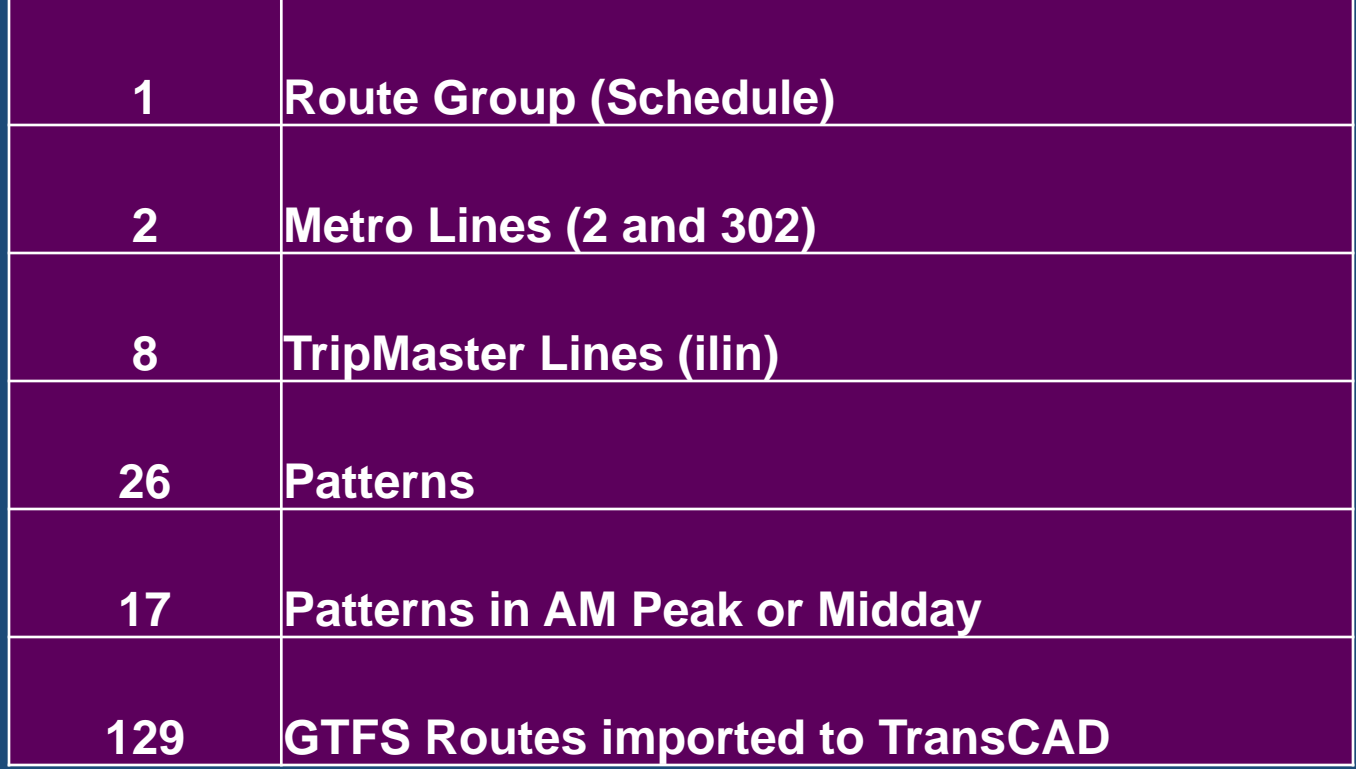

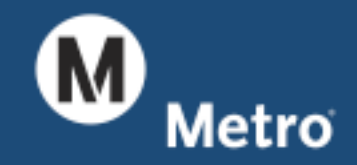

#### Metro TripMaster for Transit Model TripMaster Changes

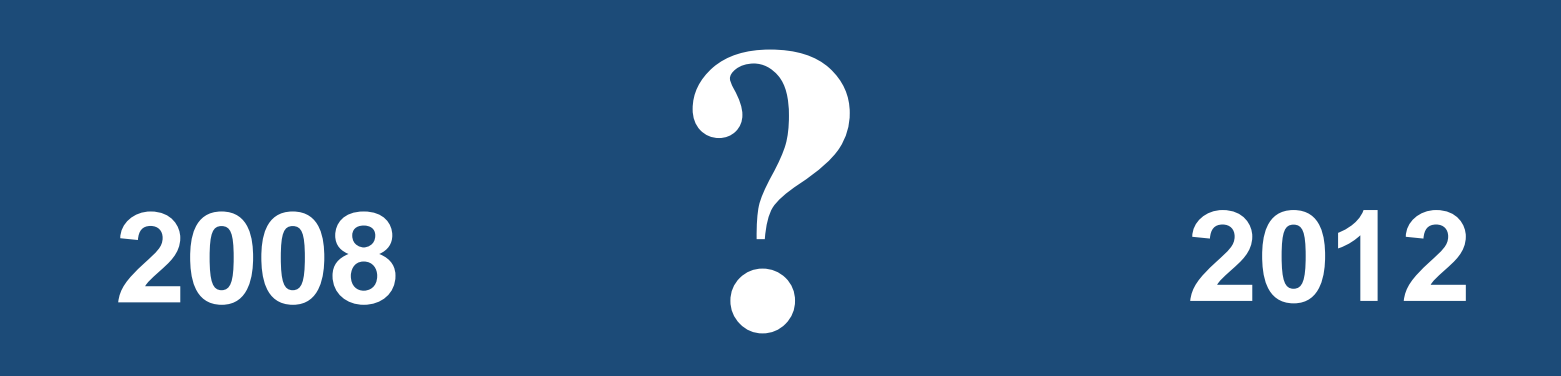

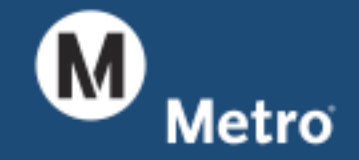

#### Metro TripMaster for Transit Model Vehicle Miles Traveled 2008 v. 2012

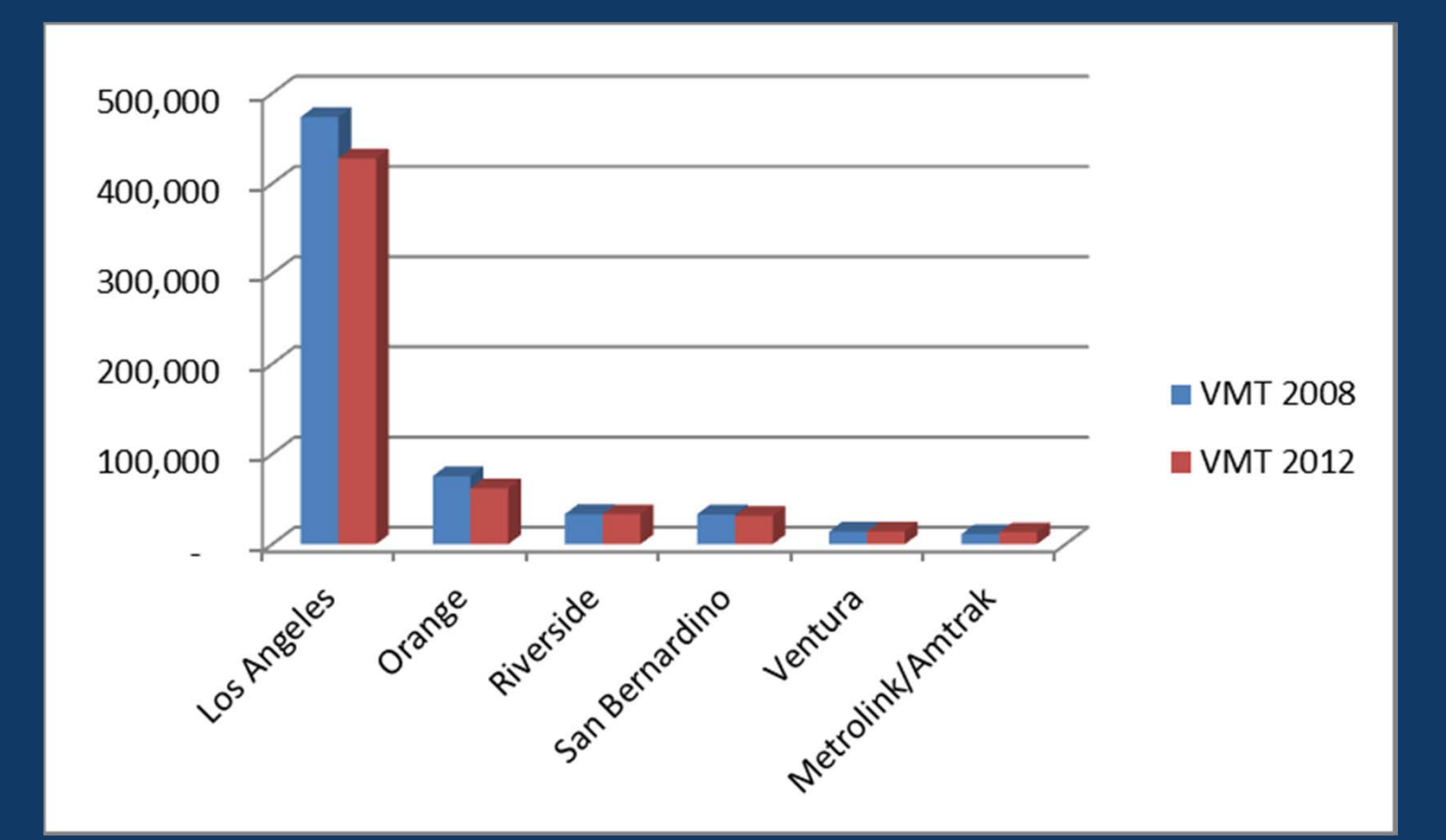

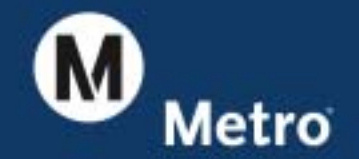

#### Metro TripMaster for Transit Model Changes 2008 to 2012

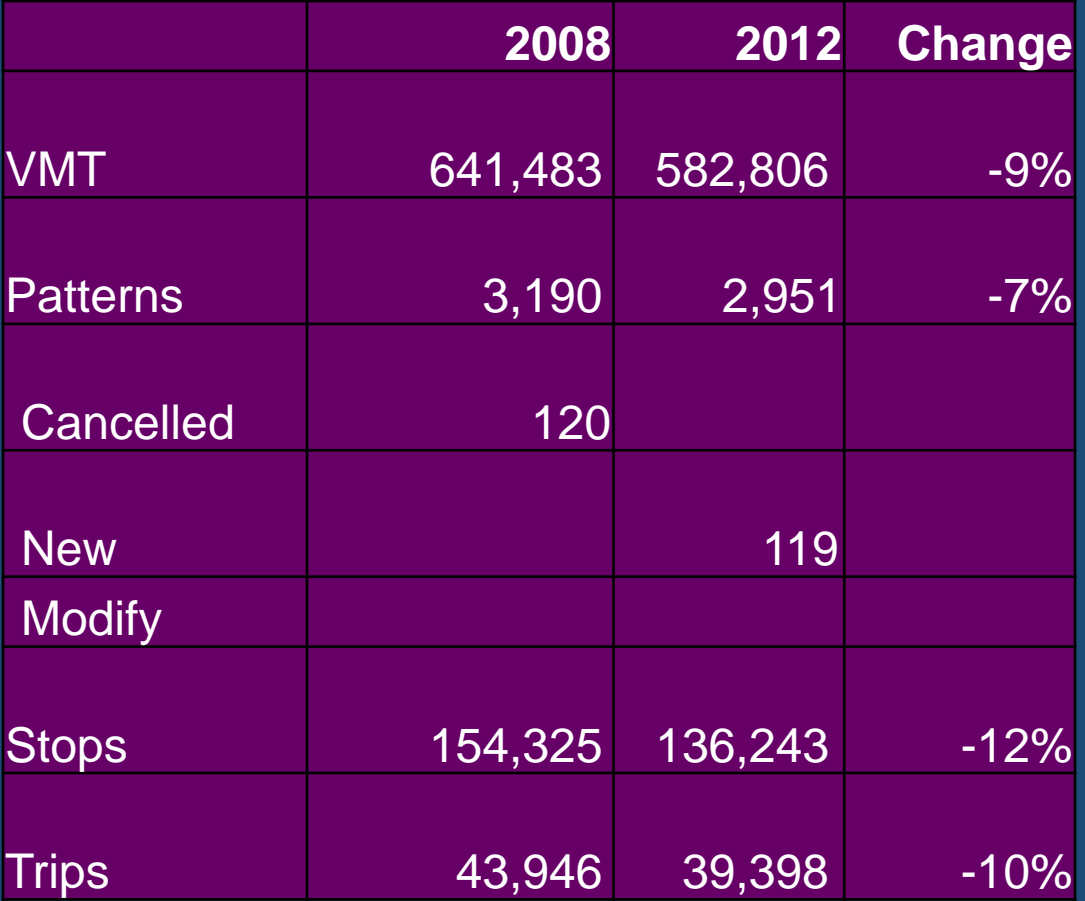

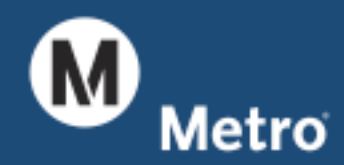

 $\rightarrow$ 

### **TripMaster**

## **Transit Model**

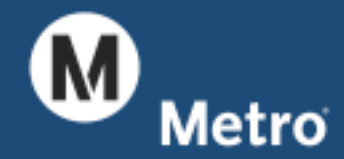

## **TripMaster**

3.Add walk links 4.Code fares

2.Calc Headways

1.Trace stops

## **Transit Model**

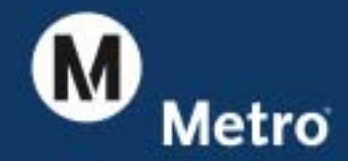

### **TripMaster**

1.Calc Headways 2.Connect stops

3.Add walk links

## **Transit Model**

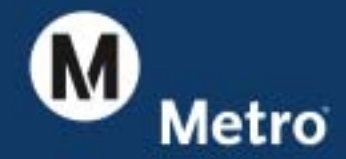

## **TripMaster**

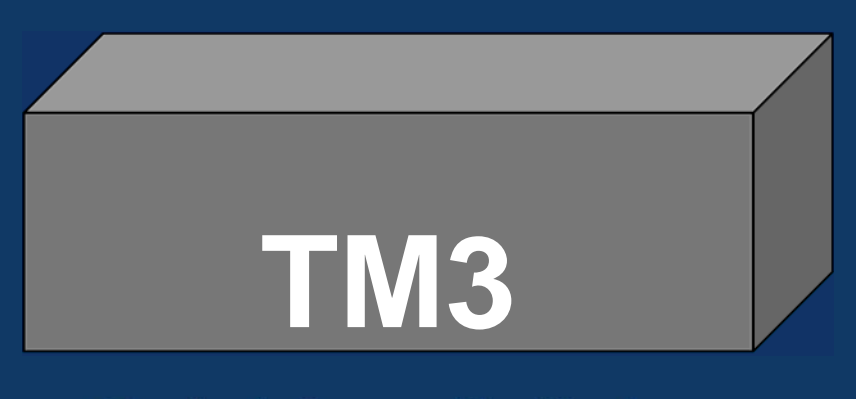

3.Add walk links

4.Code fares

## **Transit Model**

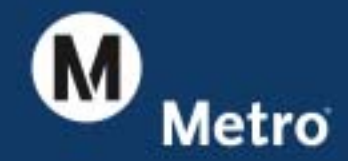

#### Metro TripMaster for Transit Model TransCAD App

# **TM3**

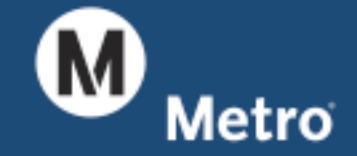

#### Metro TripMaster for Transit Model TransCAD App

TripMaster

to

Transit Model

in

3 Stages

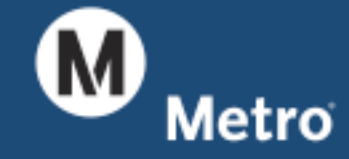

**TM3**

#### Metro TripMaster for Transit Model TM3 Stages

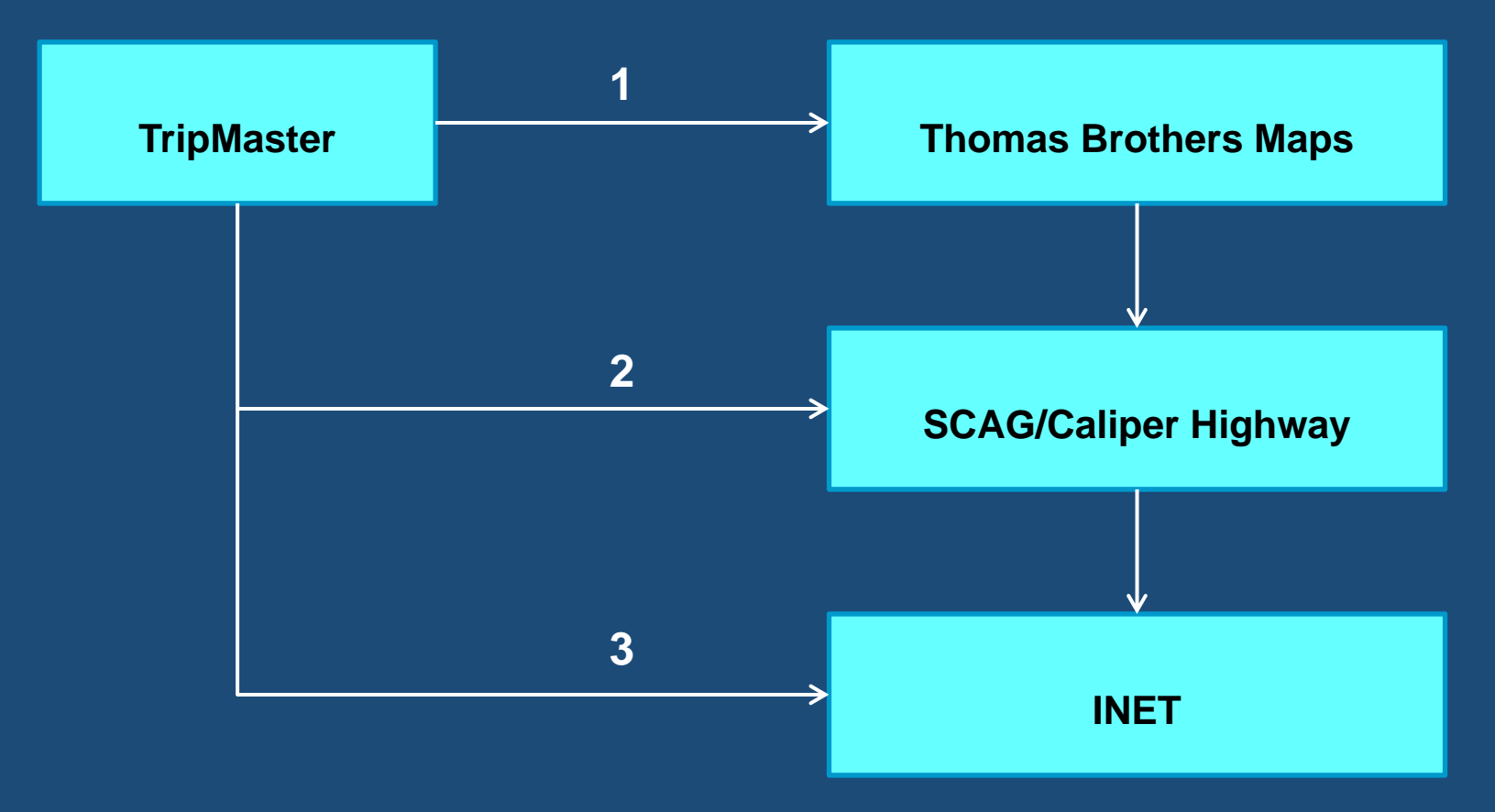

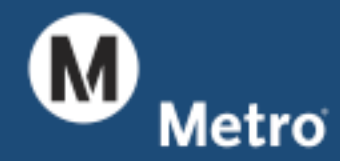

#### Metro TripMaster for Transit Model TM3 Data Levels

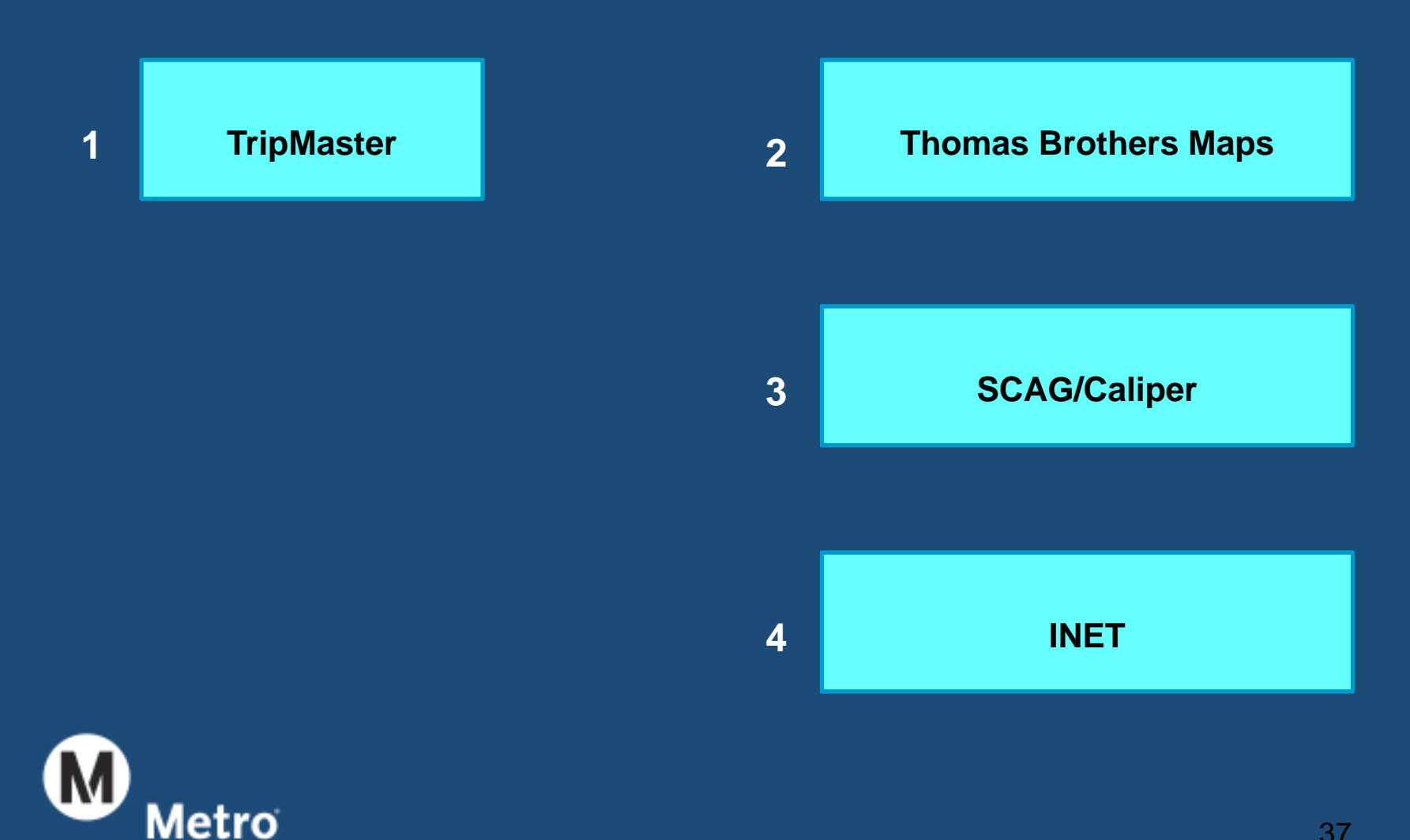

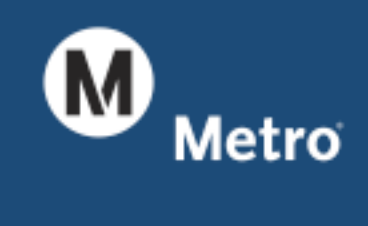

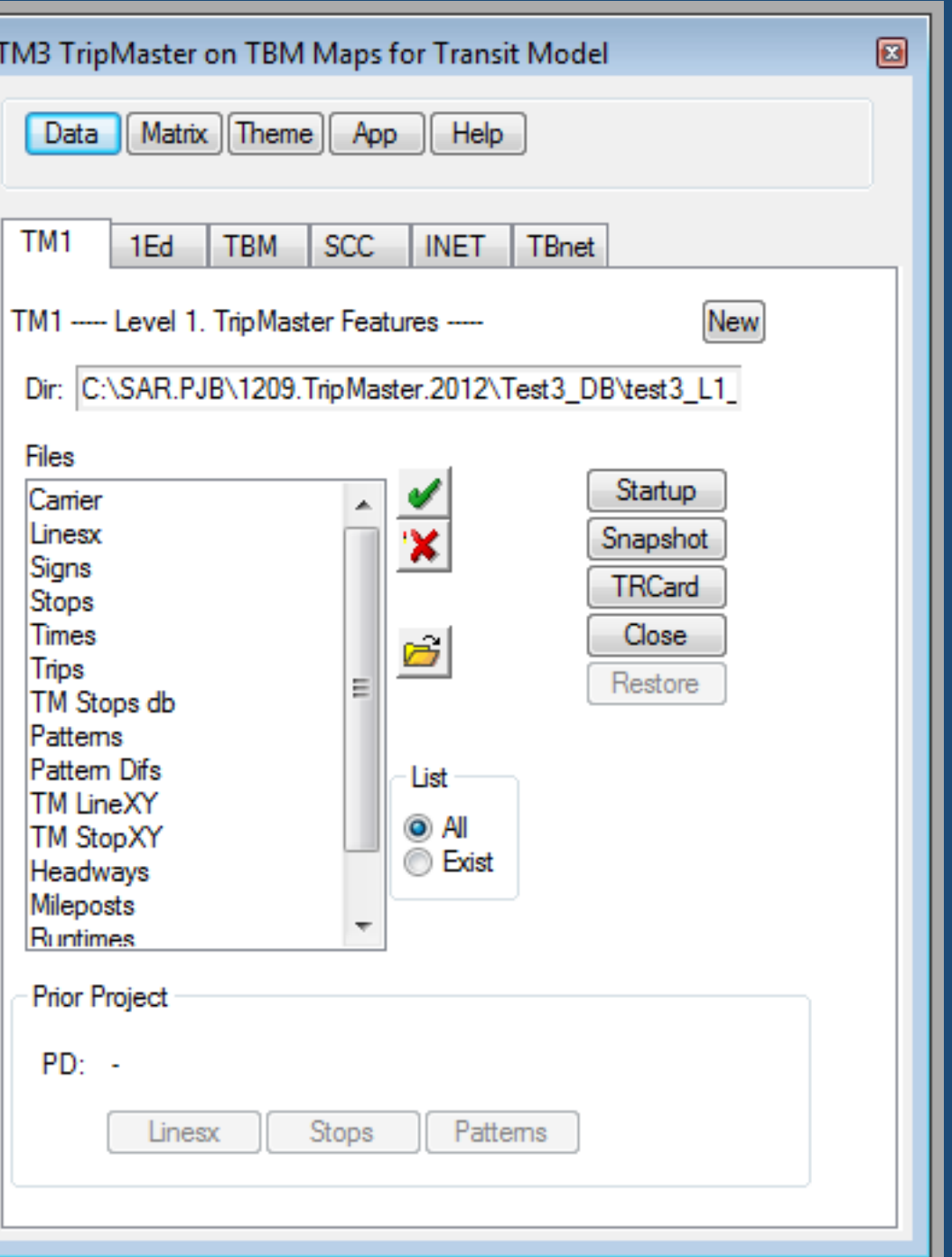

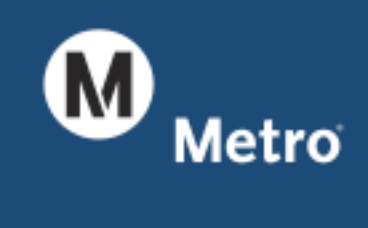

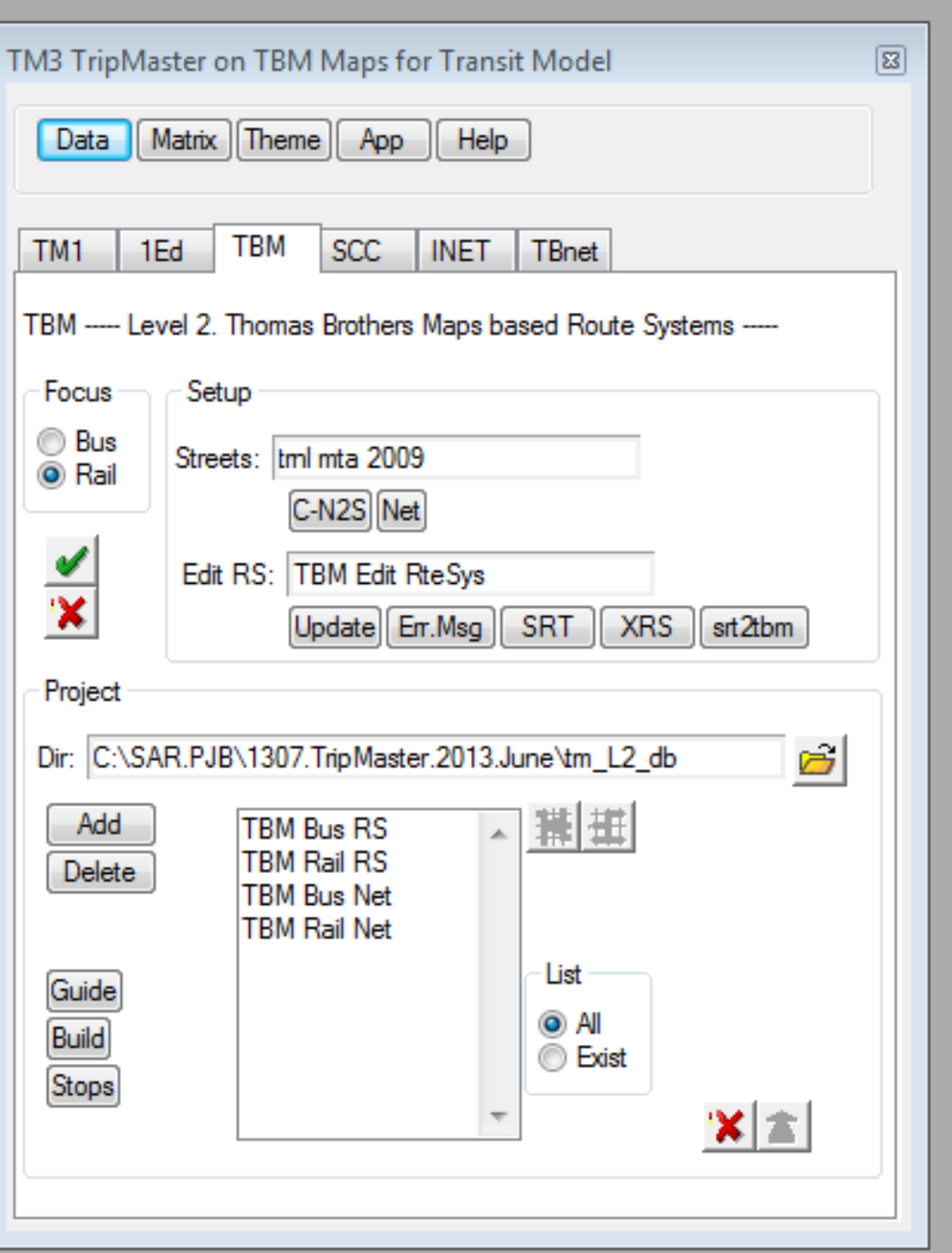

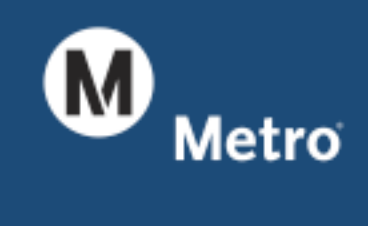

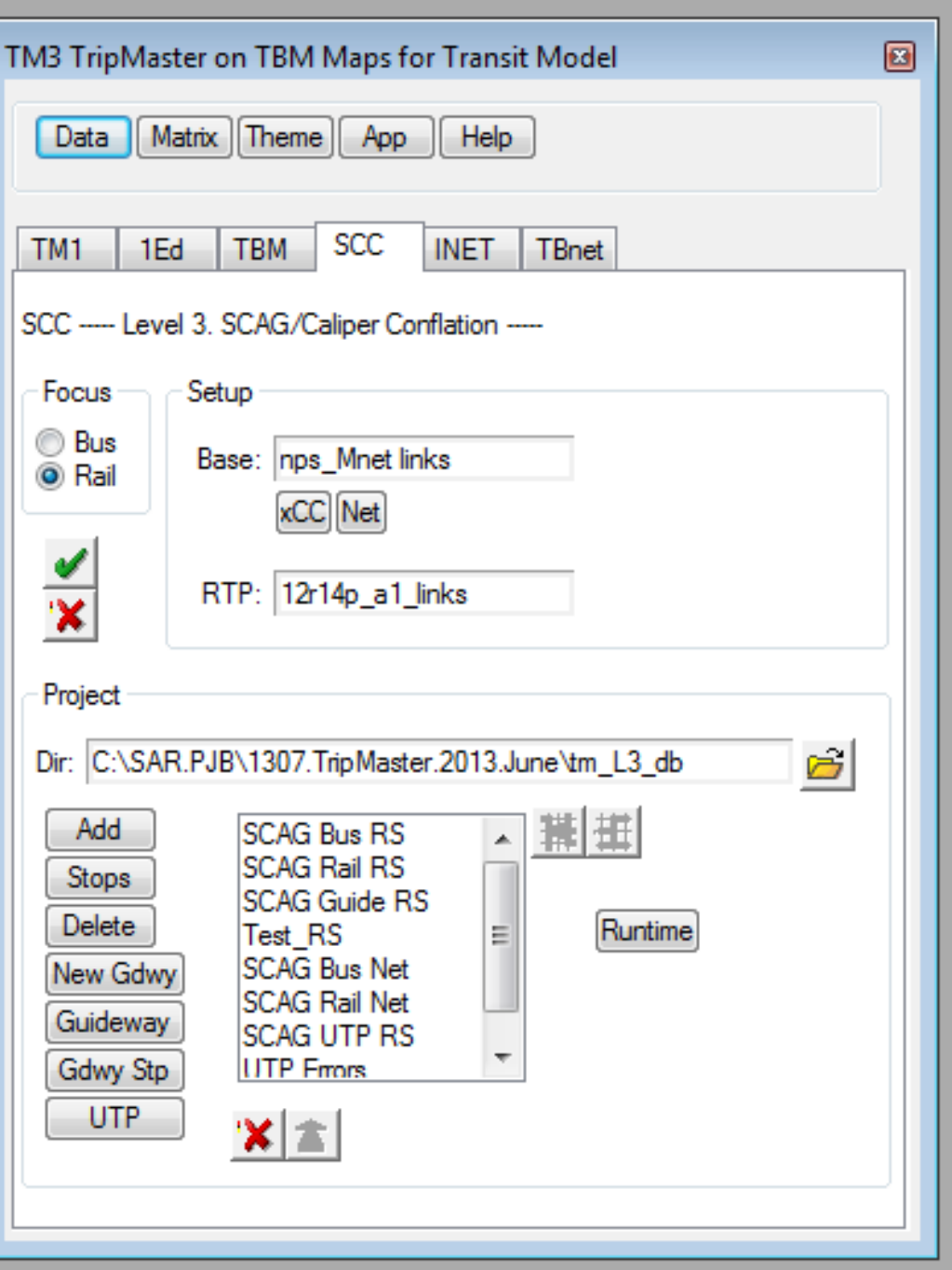

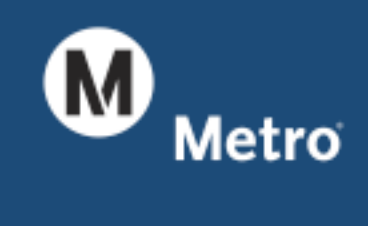

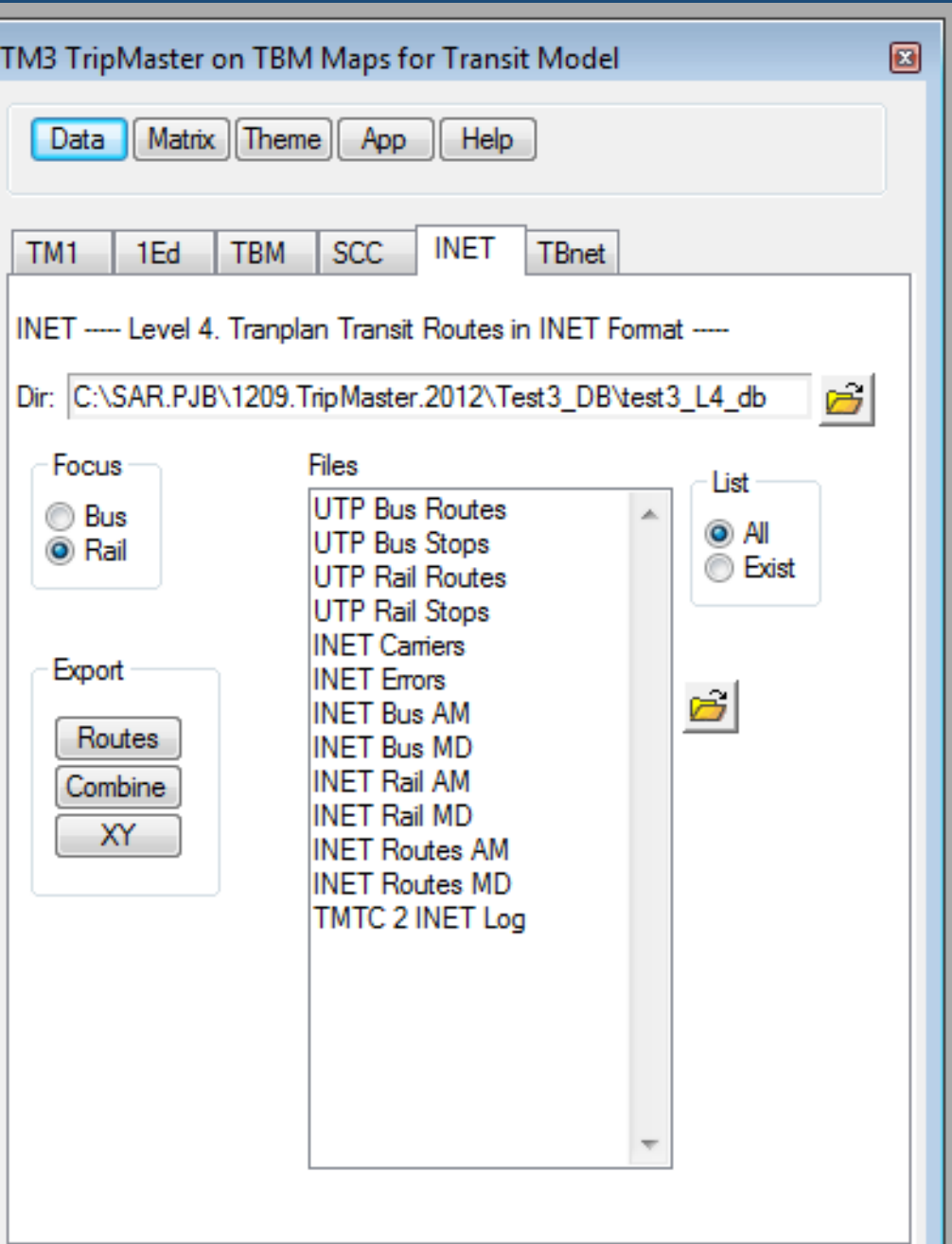

#### Metro TripMaster for Transit Model TransCAD App TM3

# **Improve**

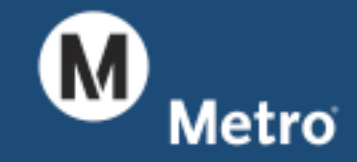

#### Metro TripMaster for Transit Model TransCAD App

• Fewer routes

#### $\bullet$ **Improve**

- Better conflation
- •Export to SCAG RTP
- $\bullet$ Maintain scenarios

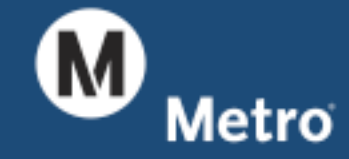

## **Fewer Routes**

- •Exclude Layovers
- $\bullet$ Merge routes (super ilin)
- $\bullet$ Maintain super ilin

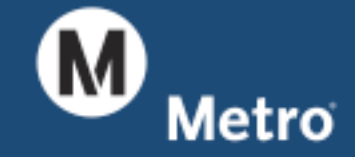

#### Metro TripMaster for Transit Model TripMaster Table Sizes

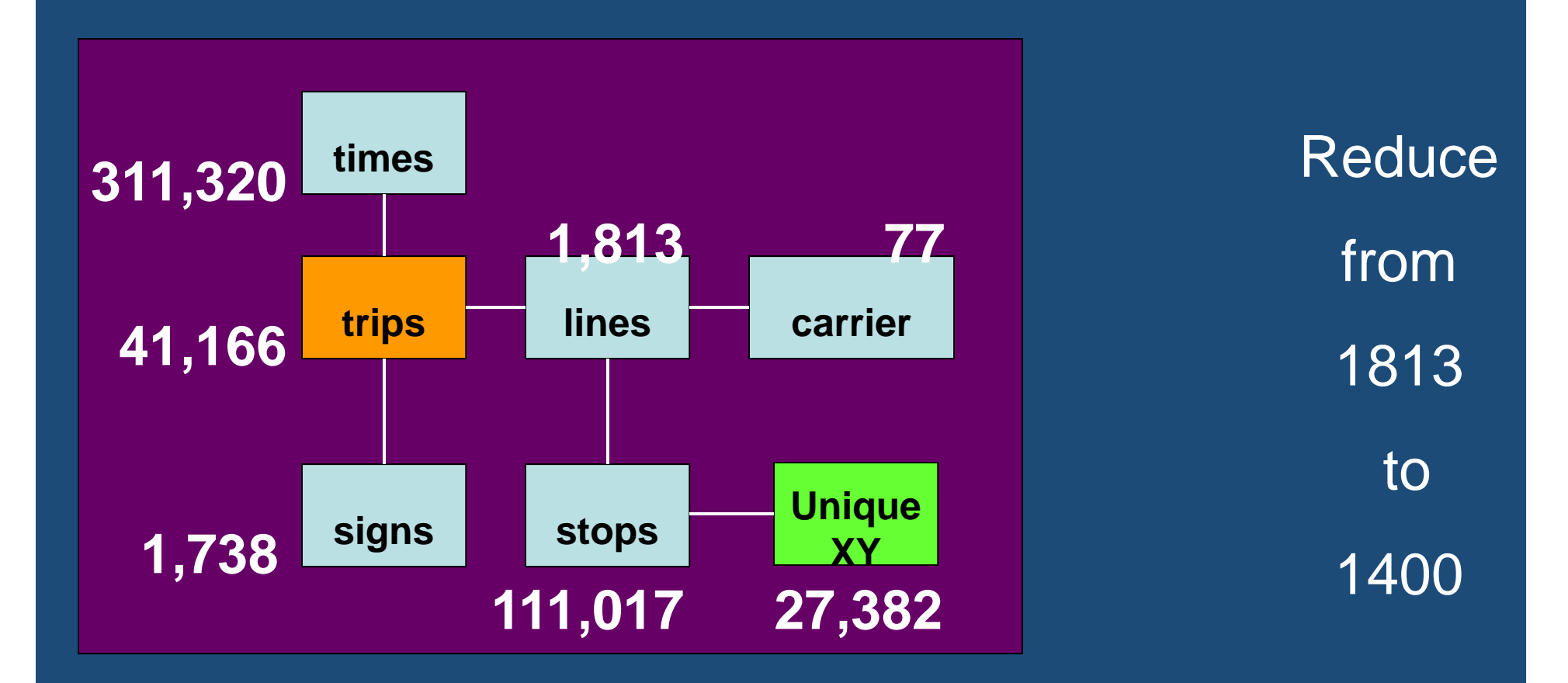

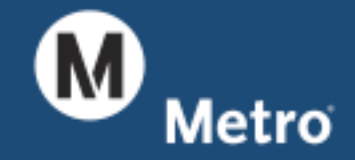

## **Better Conflation**

- Solve looping problem
- •Include shape points
- •Maintain physical stops?
- $\bullet$ Add Edit Toolbox

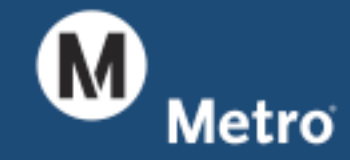

**Skip Conflation!**

## Build Skims Directly from TripMaster

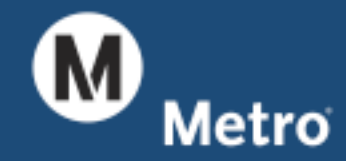

### **Export RTP**

- $\bullet$ Expand routes to patterns
- Add RTP fields
- Transfer GeoDB?
- •Add physical stops?

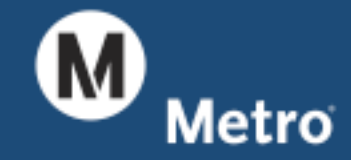

#### Metro TripMaster for Transit Model Caliper TripMaster Script

**Caliper**

**TM3**

Metro

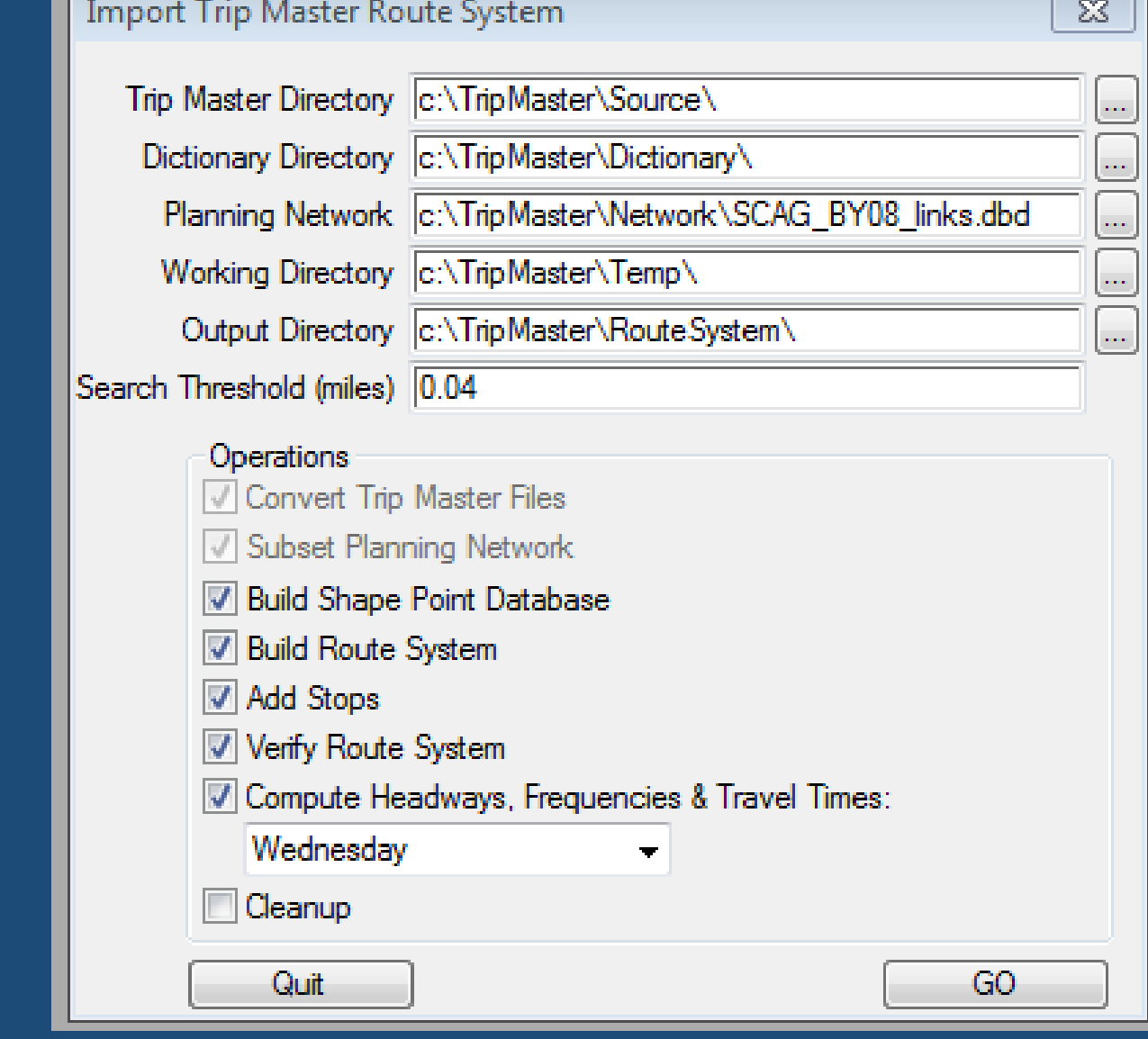

## **Maintain Scenarios**

- Add future routes
- $\bullet$ Add Route Edit Toolbox
- $\bullet$ Code Project ID
- $\bullet$ Maintain scenario sets
- Add Scenario Toolbox

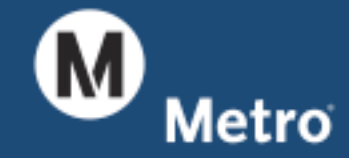

#### Metro TripMaster for Transit Model **Conclusion**

## **Questions**

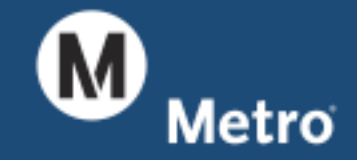